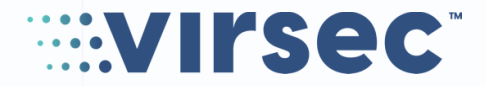

# **Application Instrumentation - .NET**

NET and .NET Core Applications for IIS Server Virsec Security Platform 2.5

www.virsec.com [support@virsec.com](mailto:support@virsec.com)

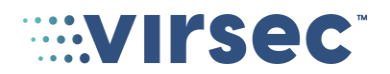

### **Contents**

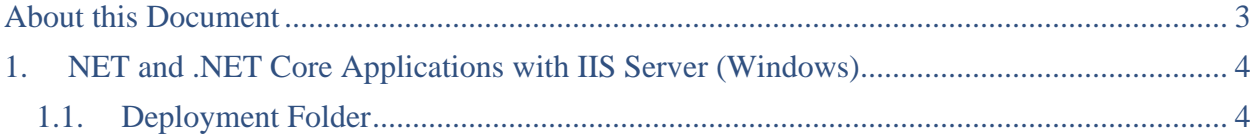

# **WILLIAMS**

## <span id="page-2-0"></span>**About this Document**

This document provides VSP application instrumentation steps for .NET Application and .NET Core for IIS Server. It provides steps to determine the value of Deployment Folder required during Application configuration on CMS.

Refer AppDynamics configuration manual for the procedure to enable both VSP and AppDynamics simultaneously

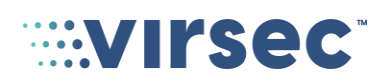

## <span id="page-3-0"></span>**1.NET and .NET Core Applications with IIS Server (Windows)**

#### NOTE:

 $\binom{1}{1}$ 

Refer to the Application Creation sections in the Installation Manual for the generic steps. This section provides steps for determining .NET specific parameters only

### <span id="page-3-1"></span>1.1.Deployment Folder

This section describes the steps involved to determine the Deployment Folder for .NET and .NET Core Applications with IIS Server.

- 1. Open IIS Manager by using the below steps:
	- a. Press **Windows+R**
	- b. Type **inetmgr**
	- c. Press Enter
- 2. In the Connections pane, navigate to **<Machine Name> > Sites**. Select the required Application
- 3. Right-click on the selected Application and click **Explore**. The below example shows the **webgoat** application

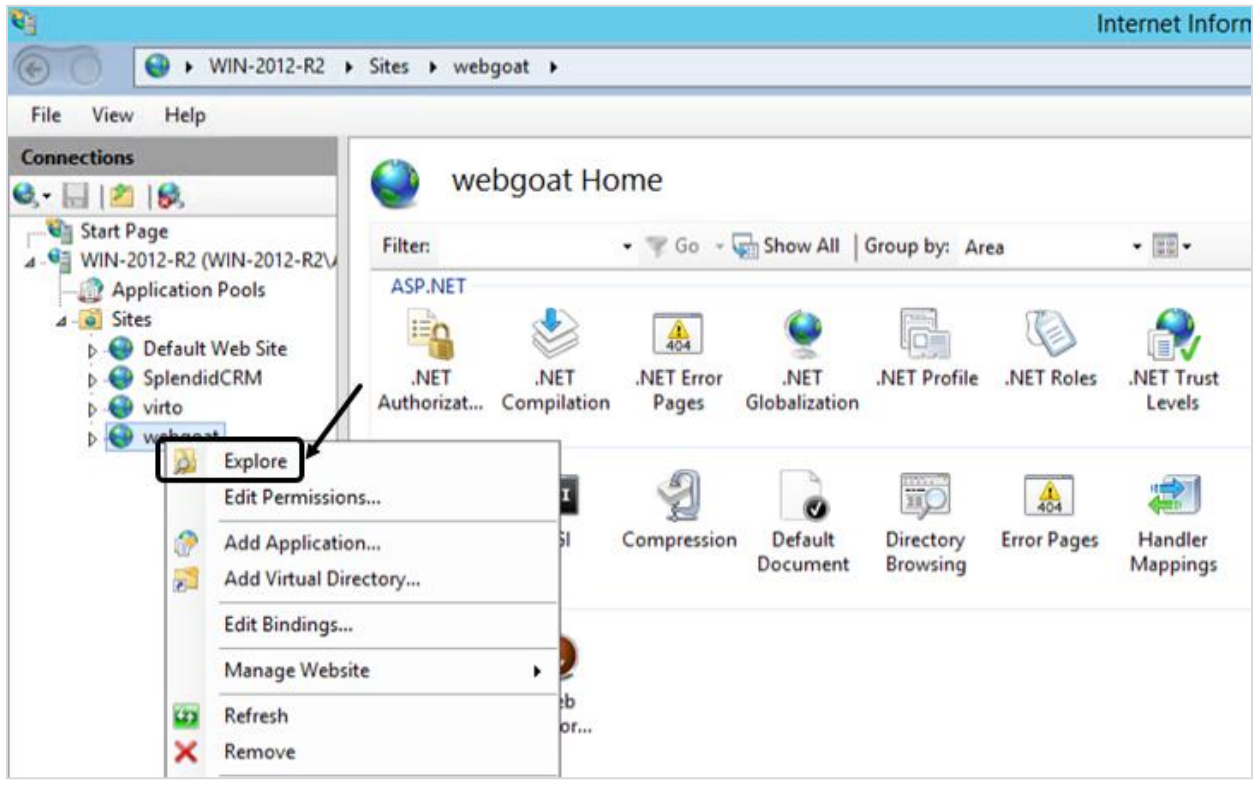

4. The Deployment Folder is opened. In this example, the deployment folder for **webgoat** application is shown below:

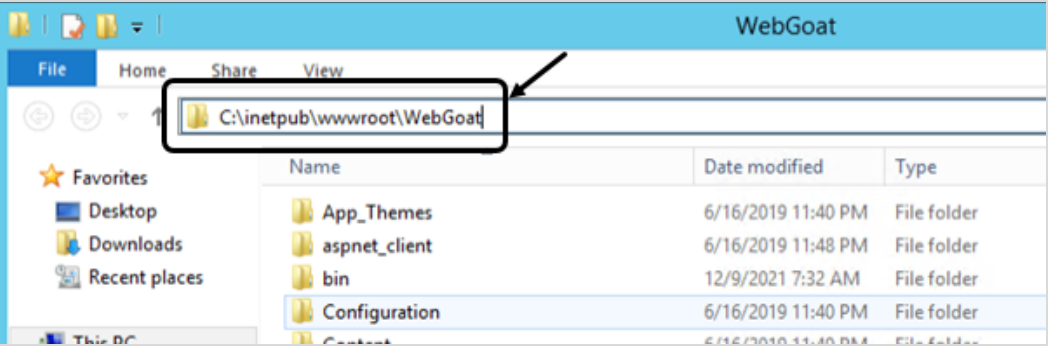

#### NOTE:

 $\binom{1}{1}$ 

- Select the below Process type from the dropdown during Application configuration in CMS:
	- o **".Net"** for .NET applications
	- o **".Net Core"** for .NET Core applications
- Ensure that all the sites associated with an Application Pool are provisioned or unprovisioned together. Provisioning/un-provisioning of selective sites (associated with a single application pool) is not supported
- Once the provisioning/un-provisioning process is complete on VMs, ensure that the Application Instance is restarted using the command: iisreset
	- o The above command restarts all the applications deployed on IIS
- **Windows 2016, 2019 and above:** For .NET applications deployed on IIS Version 10+, the applications are automatically restarted by VSP once the provisioning/unprovisioning process is complete. Ensure that this downtime is considered before provisioning/un-provisioning action

**-- END OF DOCUMENT --**